# ・おしらせ

Windows8 以降の OS で Wave Hunter08 シリーズ(以下 WH08)をご使用にあたっての注意 この度 Windows8 以降の OS で読み込んだ SD は WH08 で正常に読み書きができなくなることが判明しました。

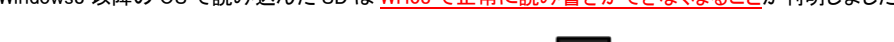

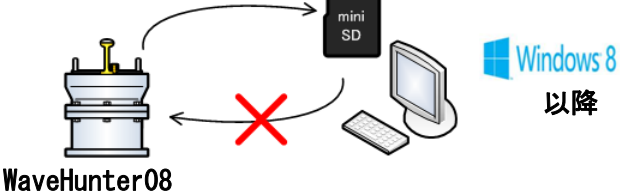

### どのようなことが起こるのか

当該 SD を WH08 に戻し初期化(メモリクリア)しないまま測定起動(追記測定)させると測定されたデータは回収できなくなります。

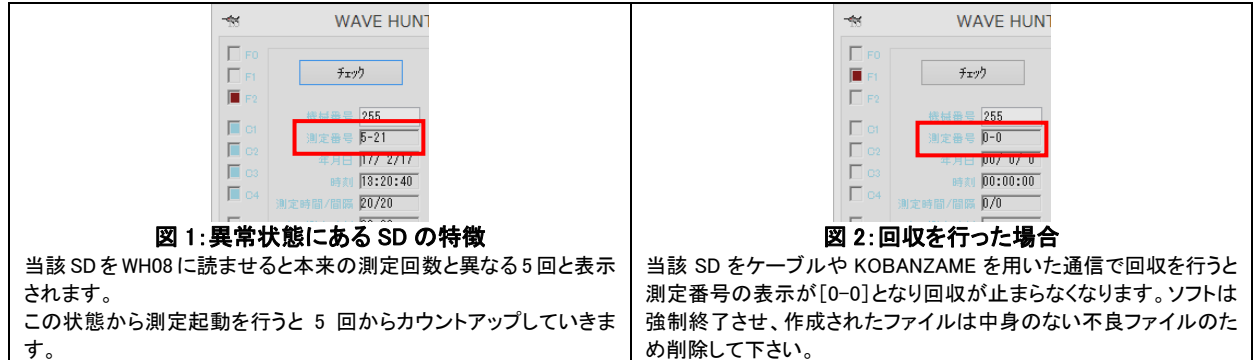

### 原因

"System Volume Information"というシステムフォルダが作られることが原因です。

このフォルダはシステム復元ツールがその情報と復元ポイントを格納するために使用する隠しシステム フォルダで、 Windows8 以降の OS は SD のみならず、リムーバブルメディアを読み込む際にこれを作ります。

WH08 は SD 内部に余計なフォルダ・ファイルがあることで測定データを読み込み出来ず、結果追記に失敗します。

### 回避方法

ケーブルや KOBANZAME を用いた通信であれば使用 OS が Windows8 以降であっても問題ありません。 SD からの直接の回収を行う場合は、なるべく Windows7 以前の OS をご使用していただくか。 もしくは、SD 本体の読み取り専用 Lock を使用して回収を行って下さい。※Lock をしたまま WH に戻さないようご注意ください。 miniSD をカードリーダーで読み込む等 SD に Lock がなく、Windows8 以降の OS で回収を行う場合は、 必ず WH08 上でメモリクリアを行い、測定回数が 0 回であることを確認してから次の測定にご使用ください。

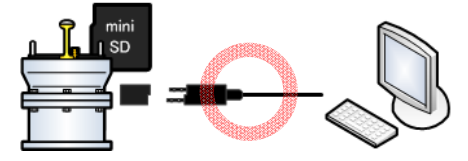

## Q&A

Q1:Windows8 以降の OS で使用した SD は使えなくなるのか。

A1:いいえ、WH08 に差し込んでメモリクリアを行っていただければ正常に使えます。

Q2:Windows8 でフォーマットしたが使えるのか。

A2:特別な設定をしない限り対象の OS はシステムフォルダを作ってしまします。WH08 に差し込んでメモリクリアを行ってください。 フォーマットされたい場合は Windows7 以前の OS で実行してください。

Q3:新品の SD なのに回収できない。/測定回数はあるのにパソコン上ではデータは空っぽだった。

A3: WH08 に装着される前に Windows8 以降の OS に SD を読み込ませてはいませんか。測定起動前に図 1 の状態であったなら今事象の可能性 があります。回収できる可能性がありますのでご連絡ください。

Q4:WaveHunter14 でもこの事象は起きるのか。

### A4:Wave Hunter14 シリーズではデータの記録方法が異なるため同様の問題は発生しません。

Q4:追記測定データを回収したいがどうすればいいのか。

A4:1 回目の追記データに関しては回収出来る方法が見つかっていますので現状維持していただきお手数ですが弊社までご連絡ください。

Q5: 回収と追記を交互にしながらの測定をしたい。

A5:Windows7 以前の OS をご使用いただくか、回収時に SD の読み取り専用 Lock を使用して回収するか、ケーブルや KOBANZAME を用いた通 信であれば Windows8 以降の OS でも回収と追記測定が問題なく可能です。

Q5:特別な設定とは。

A5:OS の内部設定を弄りシステムフォルダを作成させなくするものです。(ネットで調べると出てきます自己責任でお願いします)